# **What information is available on the Alerts Rules tab?**

The **Alert Rules** tab displays the alert rules you have defined for your environment. By default, there are three alert rules configured in your application:

- SQL Server instance connection failures
- SQL Server Agent not running
- Job Failures

If you want to edit these default alert rules or to add new ones, go to [Adding and Configuring alert rules](https://wiki.idera.com/display/SQLejm/Adding+and+configuring+alert+rules).

The **Alert Rules** tab shows a list of alert rules with the following information:

- **Name** The name of the alert rule.
- **Description** A brief description of the alert rule.
- **Severity type** The severity assigned to the alert rule. Severity can be OK, Informational, Warning, or Critical.
- **Enabled** If the alert rule is enabled or disabled.
- **Alert type** The type of alert rule, if it is an instance, job, or task-related alert rule.
- **Subscribed**  If you are subscribed to the alert rule or not. For more information, go to [Subscribing to alerts](https://wiki.idera.com/display/SQLejm/Subscribing+to+alerts).
- **Actions** A **gear icon that lets you access actions that can be performed on a single alert rule or on several selected ones. For more** information, go to [Performing actions on alert rules](https://wiki.idera.com/display/SQLejm/Performing+actions+on+alert+rules).

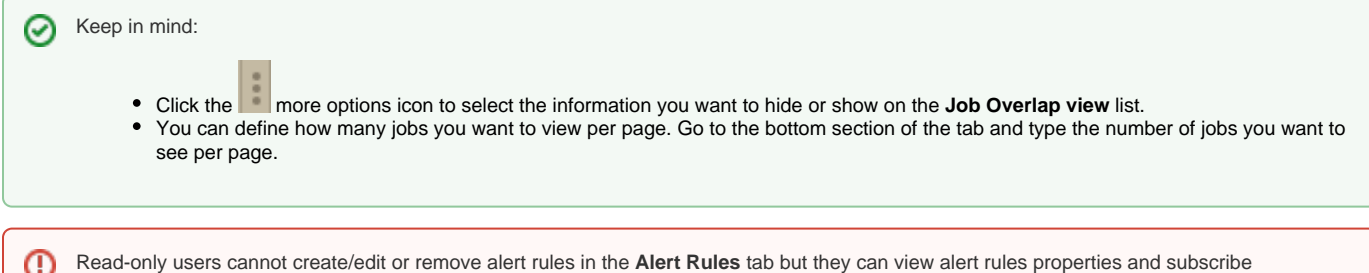

#### /unsubscribe to an individual or to all critical alert rules.

#### How can you export the information available on Alert Rules?

To export the information available on the **Alert Rules** tab, click **Export** on the top bar menu, and select your preferred format for exporting the information: PDF, CSV, or XML.

### How can you filter information on the Alert Rules tab?

To view more specific information, you can filter your alert rules on the left section of this tab under the **Filter Table by**:

- **Severity type** filter alert rules that have an OK, Informational, Warning, or Critical severity.
- **Alert type**  filter alert rules according to whether the alert rules are job/task or instance-related.
- **Enabled**  filter alert rules to be displayed according to whether they are enabled or not.

When using filters consider that: ∽

- Click the respective checkbox to add or remove your selections.
- If you want to select filters first and apply the changes later, deselect the **Apply Filter Instantly** option.

## How do you save filters?

You can save your preferred filtering options by typing a name in the **Add Filter** wizard of the **Custom Filter** section and clicking **Save**. Once you save your filter, you can retrieve it from the drop-down bottom of the **Custom Filter** option available on the left side under the **Filter Table By** section.

### How do you remove filters?

You can remove filters by following these options:

- Use the specific **Clear Filter** option in each filter. For example, if you want to remove the alert type, click **Clear Filter.**
- Under **Applied filters** on the top section or your **Alert Rules** tab, you can see the filters you have selected, click the **X** icon next to the ones you want to remove.
- Use the option **Clear All Filters** on the top section of the **Filter Table By** to remove all filters.

**[IDERA](#) | [Products](#) | [Purchase](#) | [Support](#) | [Community](#) | [Resources](#) | [About Us](#) | [Legal](#)**